# **Cluster information**

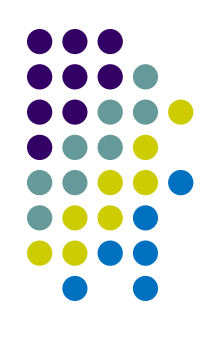

- Euler information:<http://sbel.wisc.edu/Resources/>
- Remote access to Euler
	- SSH to euler.wacc.wisc.edu \$ ssh <username>@euler.wacc.wisc.edu
	- Use username + password (you should have received an email)
	- From Windows, you can use PuTTY: [www.putty.org](http://www.putty.org/)
- OS: CentOS Linux 7.1.1503 (Core)
- Batch system: SLURM 14.11
	- Submission scripts are regular shell scripts, with a few SLURM-specific comment lines

#### **SLURM**

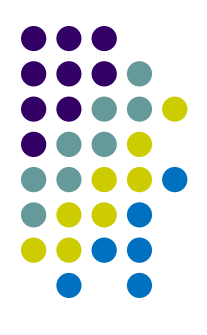

Simple Linux Utility for Resource Management

Euler uses SLURM to manage; i.e., queue for execution, your job[s]

Cheat-sheet:<http://slurm.schedmd.com/pdfs/summary.pdf>

Full SLURM documentation: <http://slurm.schedmd.com/documentation.html>

#### **Example job**

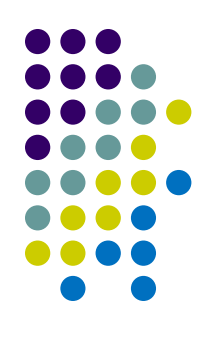

Content of sample submission script **submit\_example.sh**

```
#!/bin/bash
#SBATCH -N 1 # This requests one node
#SBATCH -o job_out # This sends stdout to a file
#SBATCH -e job_err # This sends stderr to a file
cd $SLURM_SUBMIT_DIR # go to job submission directory
./exampleJob
# The following lines rename the job output files
mv job_out jobname.o$SLURM_JOB_ID
mv job_err jobname.e$SLURM_JOB_ID
```
To submit: \$ sbatch submit\_example.sh

To check status of your job: \$ squeue (or smap)

#### **Rules**

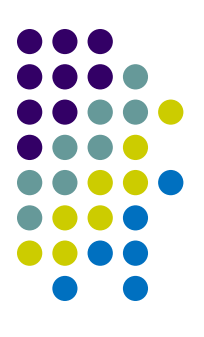

- Unattended jobs will be terminated
	- This means jobs with inactive shells

- GPU jobs should be submitted to the slurm\_shortgpu queue
	- 8 nodes with GPU reserved
	- Maximum 20 minutes
	- Keeps everybody else's GPU jobs out of the way

- If needed, there are some nodes we can use in interactive mode
	- But the general rule is that we use slurm

#### **Job Submission**

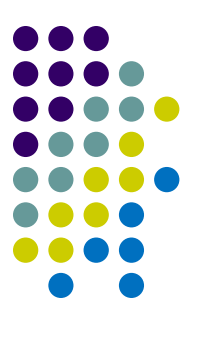

- Two modes: batch and interactive
- Option 1: Batch Mode
	- Compute task written as shell script, with SLURM-specific comments
- Option 2: Interactive Mode
	- You get access to an interactive shell on a compute node

# **Job Submission Option 1: Batch Mode**

#### **example.sh**

(you'll have to create this file)

```
#!/bin/bash
#SBATCH -p queue_name
#SBATCH –-job-name=myJob
#SBATCH -N 1 -n 1 --gres=gpu:1
#SBATCH -o myJob.o%j
cd $SLURM_SUBMIT_DIR
./myJob
```
#### Submit with:

\$ sbatch example.sh

Output placed in myJob.o[0-9]\*

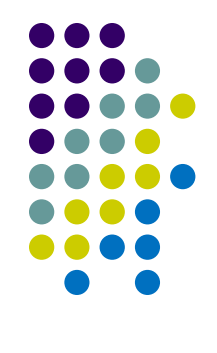

 $\rightarrow$  Shell script  $\rightarrow$  Use named queue  $\rightarrow$  Name of job  $\rightarrow$  Resource selection  $\rightarrow$  Set output file  $\rightarrow$  Set Work Directory  $\rightarrow$  Run!

# **Job Submission Option 2: Interactive**

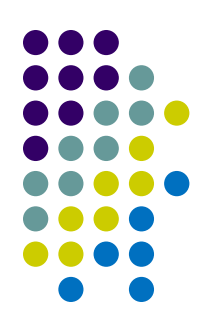

- \$ srun -p <queue\_name> -u bash -i
- \$ ./myJob

• Note that for GPU programs, you must use the <slurm\_shortgpu> queue. It is a special queue reserved for short GPU runs.

# **Euler: Resource Selection**

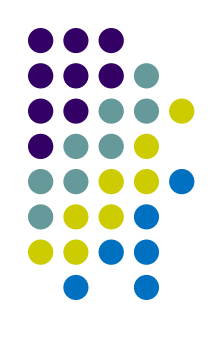

Request can follow a flag such as  $-N$  or  $-n$ , and/or it can follow a --gres=… (Generic RESource) flag.

#### Examples

- One node with one GPU  $-N$  1  $-$  gres=gpu:1
- Two nodes with one GPU/node
	- $-N$  2  $-$  gres=gpu:1
- Launch 3 tasks on 2 nodes  $-N$  2  $-n$  3
- Note: must request GPUs for GPU jobs

# **GPU Job Sample Script**

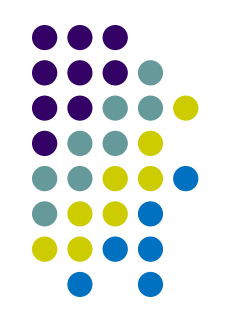

Content of sample submission script gpu\_example.sh:

```
#!/bin/bash
#SBATCH -N 1 # This requests one node
#SBATCH --gres=gpu:1 # This requests one GPU
#SBATCH -p slurm_shortgpu # Use this queue for GPU jobs
#SBATCH -o gpuJob out # This sends stdout to a file
#SBATCH -e gpuJob_err # This sends stderr to a file
cd $SLURM SUBMIT DIR # go to job submission directory
./gpuJob
```
To submit: \$ sbatch gpu\_example.sh

#### Check status of your job: \$ squeue (or smap)

# **OpenMP Job Sample Script**

Content of sample submission script omp\_example.sh:

```
#!/bin/bash
#SBATCH -N 1 # This requests one node
#SBATCH --sockets-per-node=4
#SBATCH --cores-per-socket=16
#SBATCH --threads-per-core=1
#SBATCH -o ompJob_out # This sends stdout to a file
#SBATCH -e ompJob err # This sends stderr to a file
cd $SLURM SUBMIT DIR # go to job submission directory
./ompJob
```
To submit: \$ sbatch omp\_example.sh

```
Check status of your job:
$ squeue (or smap)
```
# **MPI Job Sample Script**

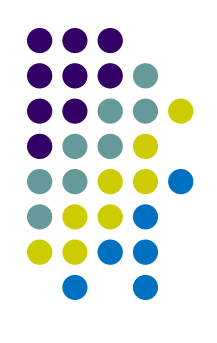

Content of sample submission script mpi\_example.sh:

#!/bin/bash #SBATCH -N 4 # This requests four nodes #SBATCH –t 0-0:10.:0 # Specify maximum wall clock time #SBATCH -o mpiJob\_out # This sends stdout to a file #SBATCH -e mpiJob err # This sends stderr to a file cd \$SLURM\_SUBMIT\_DIR # go to job submission directory mpiexec –np 4 ./gpuJob [args]

To submit: \$ sbatch mpi\_example.sh

#### Check status of your job: \$ squeue (or smap)